## NHK 7ラス …パソコン、タブレット、スマホで NHK テレビを見る

【常時同時配信・見逃し番組配信】

令和 2 年 3 月 4 日

## ①インターネットで「NHK プラス」で検索

②【常時同時配信・見逃し番組配信】NHK プラス はじまりました をクリック

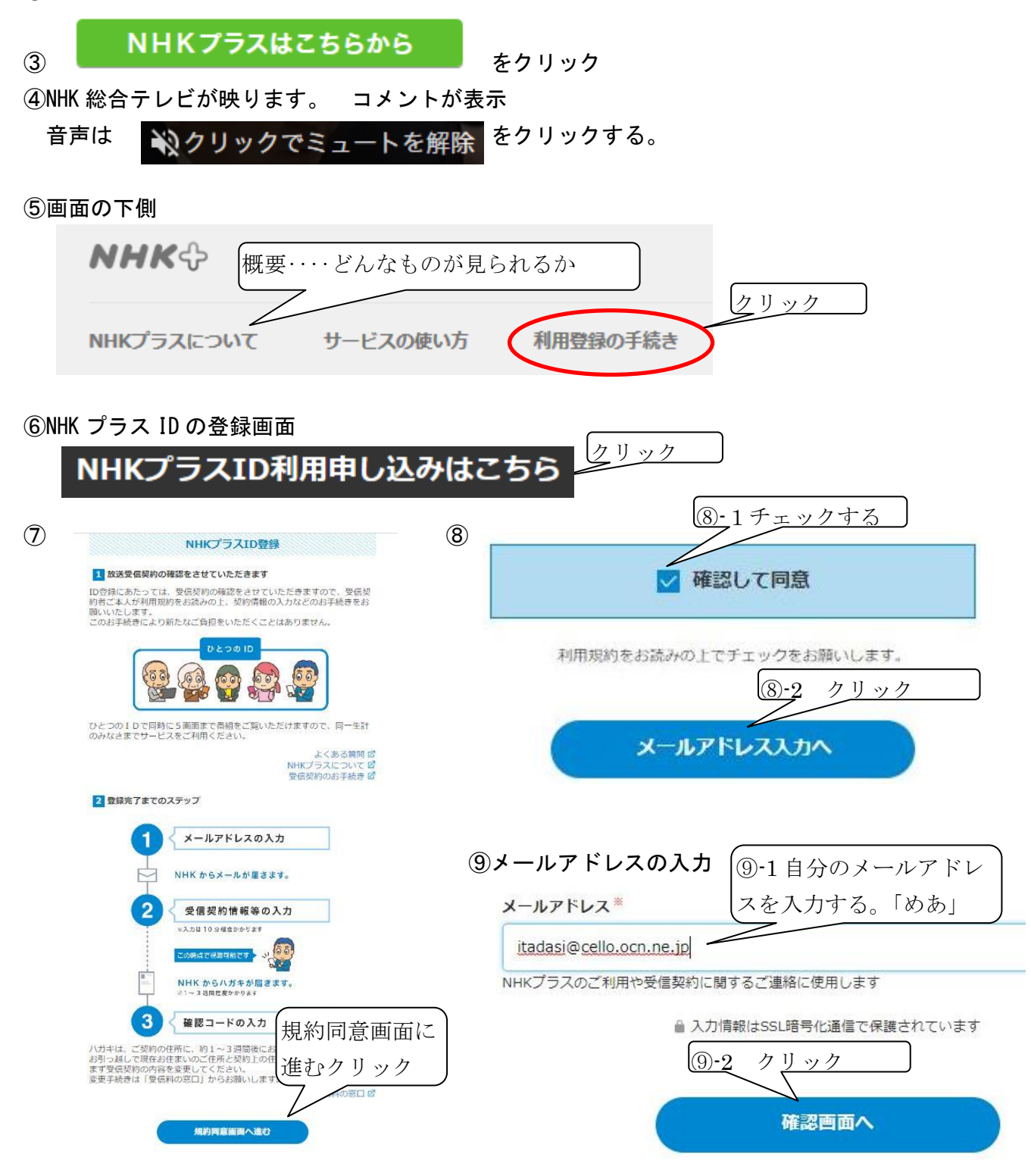

⑩メールアドレスの確認と送信

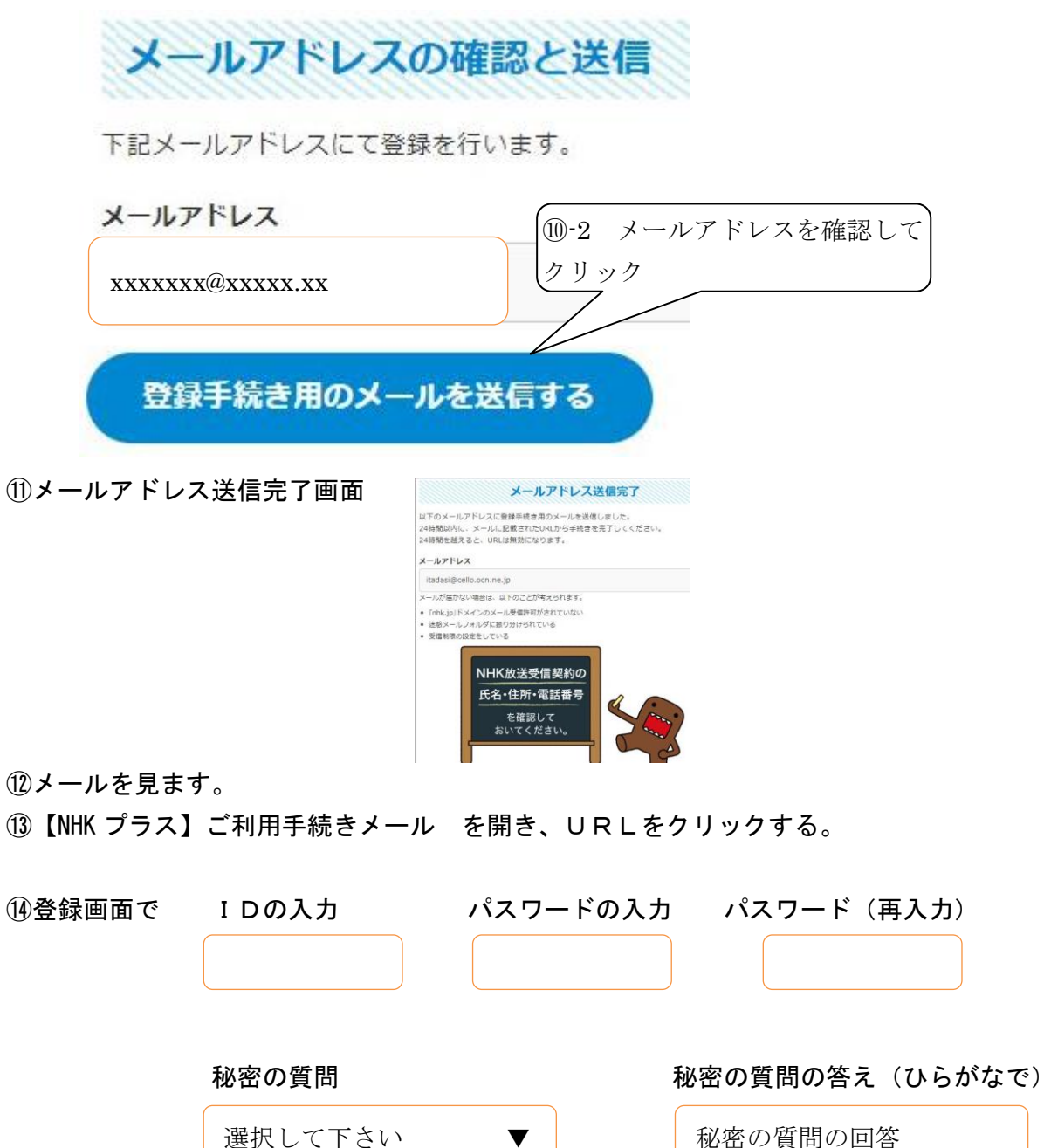

## ※入力したID、パスワード、秘密の質問内容と答えを必ず記録する。 できたらパソコン内にも

⑮受信契約情報の入力

受信契約者氏名、住所、電話番号(任意)、お客様番号(任意)

## はがきが届いたら

⑯お届けしたハガキの案内に沿ってマイページ内の入力画面にて、「確認コード」を入力します。

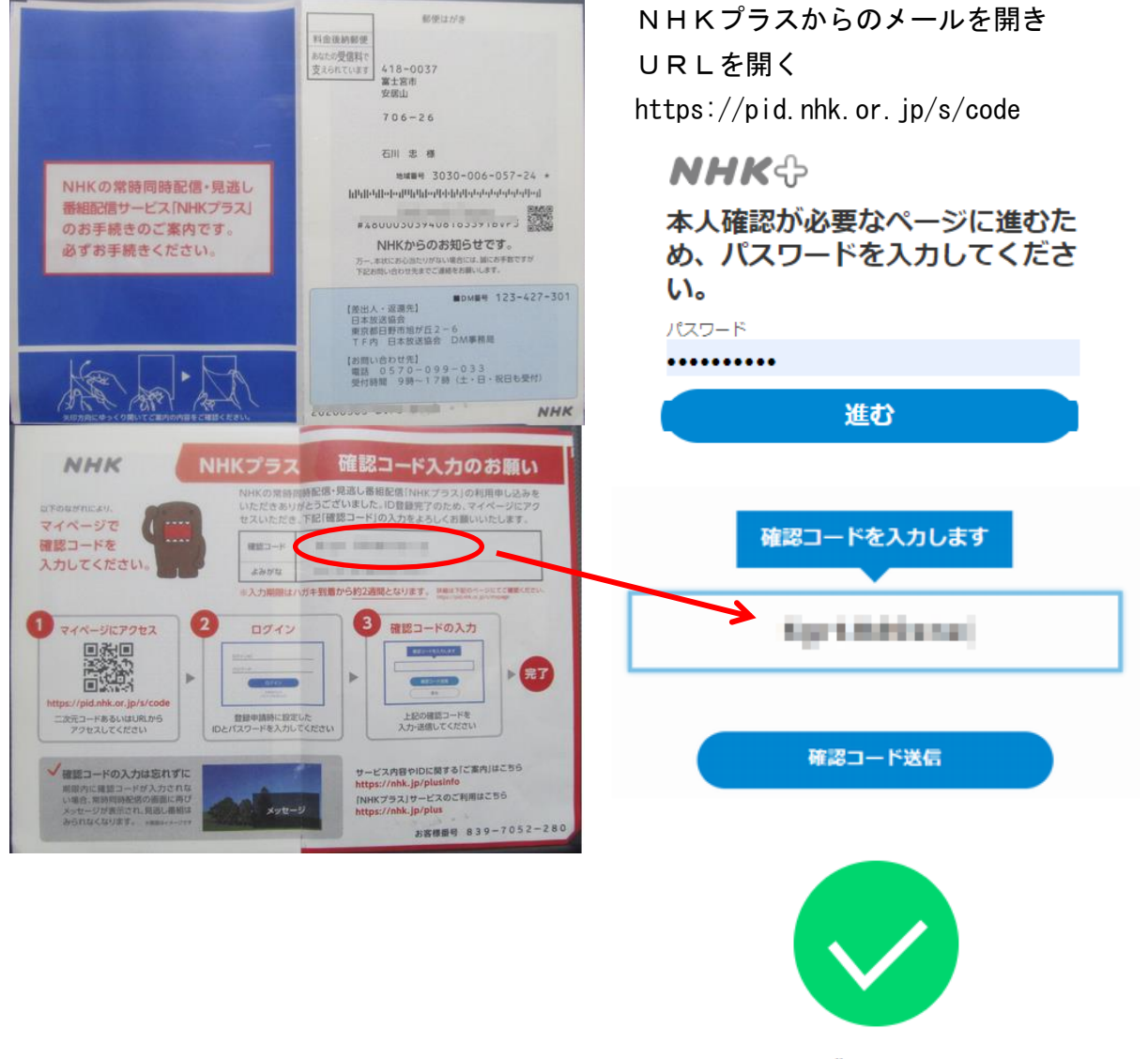

手続きが完了しました